**[潘猛](https://zhiliao.h3c.com/User/other/0)** 2006-10-20 发表

#### **1 概述**

Security Management System(简称SMS)是用来对多个IPS设备进行集中管理的一个硬件设备。在 SMS上可以对所管理的IPS进行升级操作,其中包括对TippingPoint Operation System(简称TOS)和Dig ital Vaccines (简称DV)的升级。升级有手动升级和自动升级两种方式,其间不需要用户输入Customer I D、Serial number等信息,很方便。<http://tmc.tippingpoint.com>是TippingPoint 安全管理中心,负责给 用户提供安全服务和DV的下载等,简称TMC。

### **2 DV和TOS的下载**

#### **2.1 DV自动下载**

SMS允许设置成自动从互联网上下载DV升级包,并且自动发布到所管理的IPS设 备上。一旦设置成 自动升级后,SMS从第一次启动完毕后,每过1800秒向TMC请求最 新的DV版本列表,如果存在比当 前DV更新的一个或者多个版本,会自动选择一个最 新的版本,并下载到SMS本地硬盘,然后激活这个 版本。SMS 客户端设置DV自动升 级:Packages->Digital Vaccines->DV Auto Activation如下图:

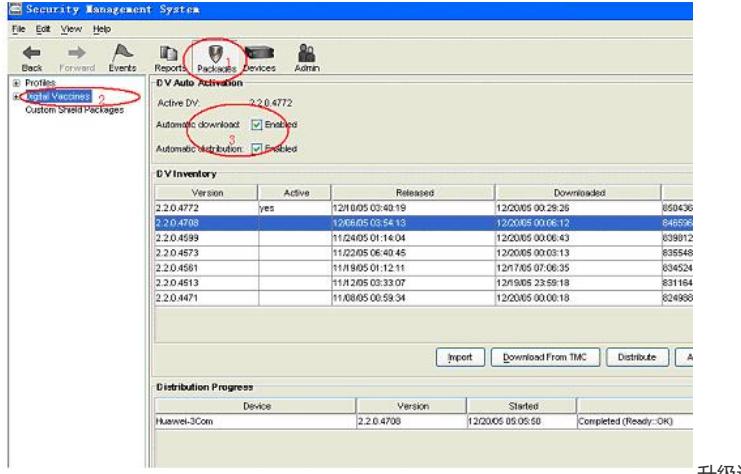

升级过程:

1.SMS发出解析tmc.tippingpoint.com域名的DNS请求,得到域名对应IP。2.SMS 向该IP地址的4043端口发起TCP连接,并且获得DV的版本信息。3. SMS向TMC发出 最新DV版本的请求,TMC返回akamai.net所拥有的就近的 一台服务器的地址的域名 ,如a1.g.akamai.net。4.SMS向a1.g.akamai.net发起DNS请求,并且得到域名对应I P地址。5. SMS向该IP地址的80端口发起请求, 并且开始传输DV。6. 传输完毕后, SMS会再次向TMC的4043端口发起TCP连接,然后进行信息 确认。另外,每个DV对 各类型的IPS设备都适用。

#### **2.2 DV手动下载**

DV可以通过手动刷新DV列表来得到最新的各个版本;得到列表后可以手动指定DV版本,下载该版本 到SMS本地硬盘并激活该版本,来完成升级。下载过程和自动升级的下载过程相同。操作图如下:

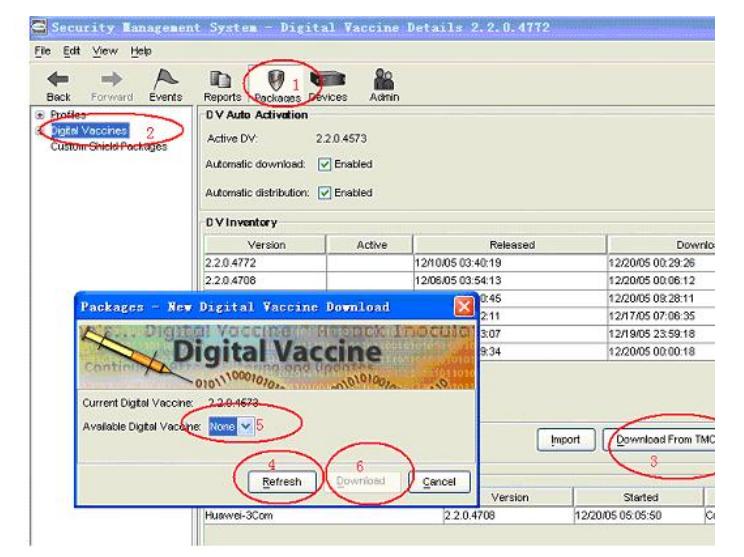

#### **2.3 TOS的下载**

TOS不支持自动升级和自动发布,只能以手动的方式来升级。

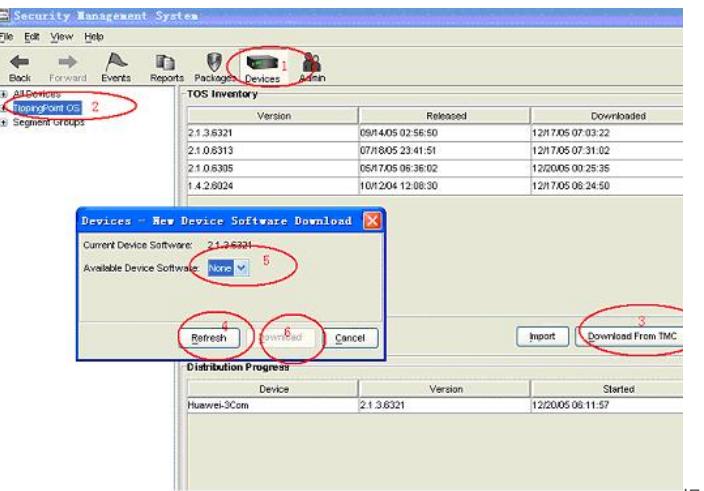

操作过程:首先

可以对TOS列表的刷新操作来从TMC上获得最新的版本列表,然后可以手动指定TOS的版本来完成升 级。TOS版本都比较大,在十兆左右,因为要下载多种平台的TOS所以时间都会比较长。

手动下载一个TOS版本的过程:1. SMS发出解析tmc.tippingpoint.com域名的DNS请 求, 得到域名对应IP。2. SMS向该IP地址的4043端口发起TCP连接, 并且获得TOS 的版本信息。3.SMS向TMC发出指定TOS版本的请求,TMC返回akamai.net所拥有 的就近的一台服务器的地址的域名,如a1.g.akamai.net。4.SMS向a1.g.akamai.net 发起DNS请求,并且得到域名对应IP地址。5.SMS向该IP地址的80端口发起请求, 并且开始传输TOS。SMS会顺次下载200/400/1200/2400对应版本、50/100E对应版本 、5000E对应版本。6.传输完毕后,SMS会再次向TMC的4043端口发起TCP连接, 然后进行信息确认。

# **3 TOS和DV的发布**

所谓的发布,是指SMS把已经存在的TOS或者DV的版本,加载到所管理的IPS设备上。TOS不支 持自动发布,DV支持自动发布。DV自动发布的设置与自动升级位置相同。手动发布只需选中已经下载 的TOS或者DV版本,点击Distribute就可以了。发布过程中,SMS默认使用HTTPS协议来向IPS发布版 本。

## **4 常见问题**

1.DNS问题 SMS下载需要DNS解析,而SMS的当前版本已经不再支持DHCP来自动获取IP地址和DNS 地址,所以要手动指定正确的DNS地址。

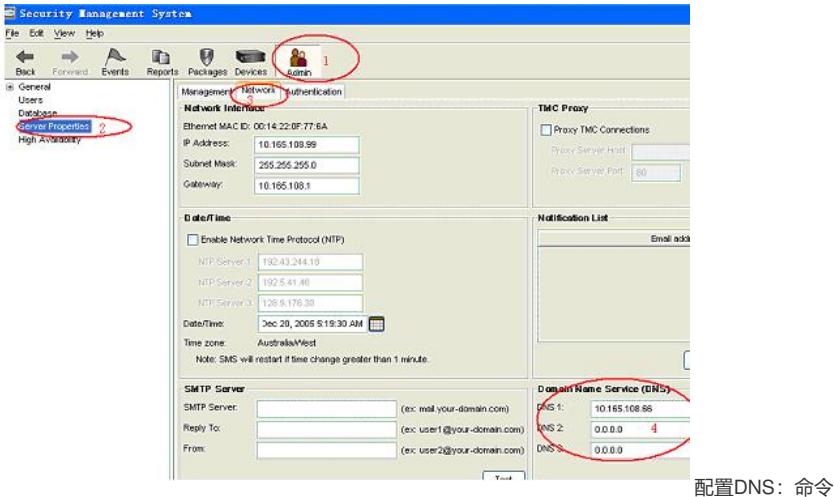

行中执行DNS命令可以达到同样效果。2.代理问题 需要代理上网的用户如果升级TOS或者DV,那 么该代理必须为匿名代理,也就是不需要用户名和密码的代理。配置代理服务器: SMS 客户端:Adm in->Server Properties->Network->TMC Proxy如下图:

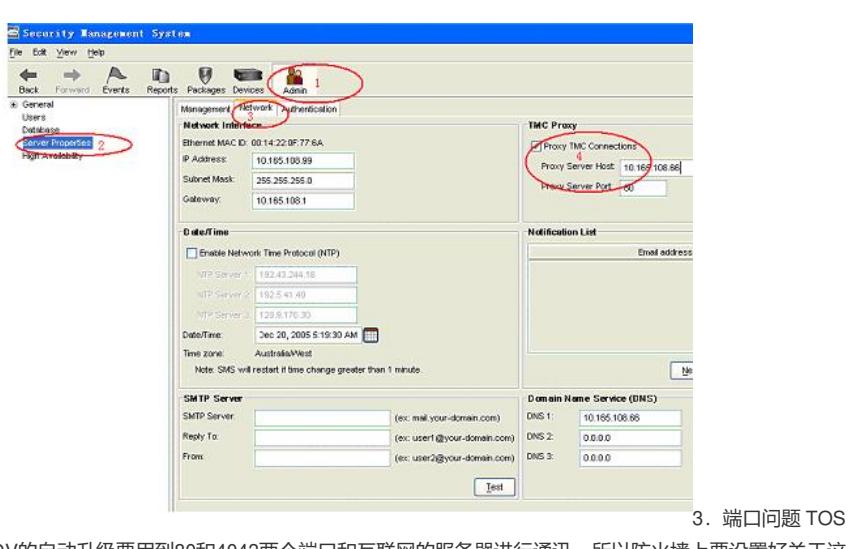

和DV的自动升级要用到80和4043两个端口和互联网的服务器进行通讯,所以防火墙上要设置好关于这 两个端口的策略。